# Nudge Stream URL v1.0

## AppleScript for iTunes

Find more **free** AppleScripts and info on writing your own at Doug's AppleScripts for iTunes.

# This stay-open script attempts to keep the current stream loaded.

**This script is Donationware. If you use it and like it please consider making a donation to support my AppleScripting efforts. Click here for more info.**

## **Installation:**

If you installed the files from the downloaded disk image by dragging them to the "Installer", then the AppleScript and this Read Me document have already been installed in your [user name] > Library  $>$  iTunes  $>$  Scripts folder. The script will appear in iTunes' Script menu, where you can activate it by clicking on its name.

**To manually install, if necessary:** Put AppleScripts in your iTunes Scripts folder. This is located in *[user name] > Library > iTunes*. If there is no folder named "Scripts" there, create one and put the script(s) in it. AppleScripts will then appear in iTunes' Script menu, and can be activated by selecting by name and clicking. Be sure to also save this Read Me document in a safe and convenient place.

### **How to use:**

**Open a stream in iTunes**, either by selecting a radio stream in the Radio playlist, clicking a stream URL in one of your playlists, or by entering the URL of the stream in the "Advanced/Open Stream..." menu.

**Run the script.** It will verify that a stream is playing:

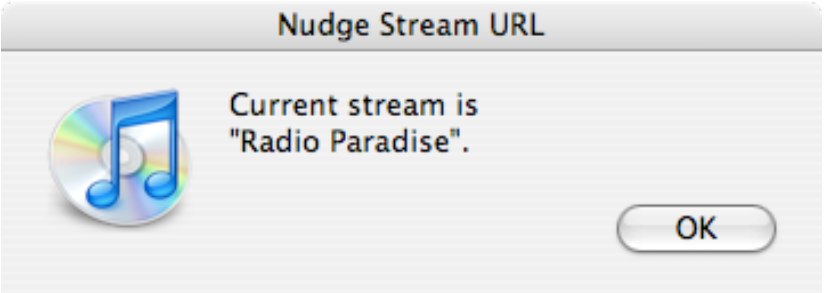

After clicking the "OK" button, the script will check iTunes every 10 seconds**\*** to make sure that stream keeps playing. If another track or stream is selected, or the particular stream stops, the script will try to open the stream again.

**Re-initializing:**

Whenever you open a new stream while the script is running you can click the script's icon to reinitialize it to the new stream. In fact, you must do this in order for the script to recognize the new stream.

**Since there is a 10 second delay\* between checks to iTunes**, you probably have time to change streams and click the script's icon in the Dock to re-initialize it to recognize the new stream. On the other hand, you may have to re-initialize it twice if you select a new stream too close to when the script is about to check iTunes for a stream.

#### **Quit:**

Click and hold the script's icon in the Dock and choose "Quit" from the menu that displays.

Because the script needs to access iTunes while it is running, if you happen to Quit iTunes (or iTunes somehow quits itself), the script will re-start iTunes. Bug/feature. **Be sure to Quit the script before intentionally quitting iTunes.**

#### **\*Default Check Time is Too Long or Too Short:**

By default, the script will check iTunes every 10 seconds. You can change this timing with a quick edit to the script.

Drag the "Nudge Stream URL" script to Script Editor's icon to open it (the Script Editor application is located in the /Applications/Apple Script folder). In the window that opens, look for this near the beginning of the script (your Script Editor's text formatting may be different):

**property** my\_title : "Nudge Stream URL" **property** interval\_value : 10 -- *time in seconds between checking iTunes* **property** ok\_to\_idle : false

Change the value for the "interval\_value" to a larger or small number (this is the number of **seconds** the script will wait between checking iTunes).

After making changes, click "Save" in Script Editor's File menu. You're done! Quit and restart the script if necessary.

#### **Error Checking:**

Tons. However, the script cannot account for bad network connections, such as a persistent "Rebuffering stream" window.

#### **Helpful Links:**

Click on the underlined URL text:

- Doug's AppleScripts for iTunes
- Assign Shortcut Keys to AppleScripts
- Download FAQ **Info on downloading and installing AppleScripts**

- Doug's RSS Feed - **Recent site news, script additions and updates** (add link to your news reader)

- 30 Most Recent RSS Feed - **Most recent new and updated scripts** (add link to your news reader)

#### **Information and download link for this script is located at:**

http://dougscripts.com/itunes/scripts/ss.php?sp=nudgestream

Version History:

v1.0 jun 20 2007 - initial release

this doc last updated June 20 07

#### **If you have any trouble with this script, please email me.**

My name is Doug Adams dougscripts@mac.com

This software is released "as-is". By using it or modifying it you agree that its author cannot be held responsible or liable for any tragedies resulting thereof.

This program is free software; you can redistribute it and/or modify it under the terms of the **GNU General Public License** as published by the Free Software Foundation; either version 2 of the License, or (at your option) any later version.

This program is distributed in the hope that it will be useful, but WITHOUT ANY WARRANTY; without even the implied warranty of MERCHANTABILITY or FITNESS FOR A PARTICULAR PURPOSE. See the GNU General Public License for more details.

Get a copy of the GNU General Public License by writing to the Free Software Foundation, Inc., 51 Franklin Street, Fifth Floor, Boston, MA 02110-1301, USA.

or visit http://www.gnu.org/copyleft/gpl.html

AppleScript, iTunes, and iPod are registered trademarks of Apple Inc.